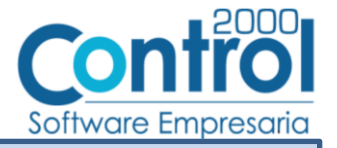

# Guía de implementación de la Addenda IMSS (tipo: Genérica)

# Contenido

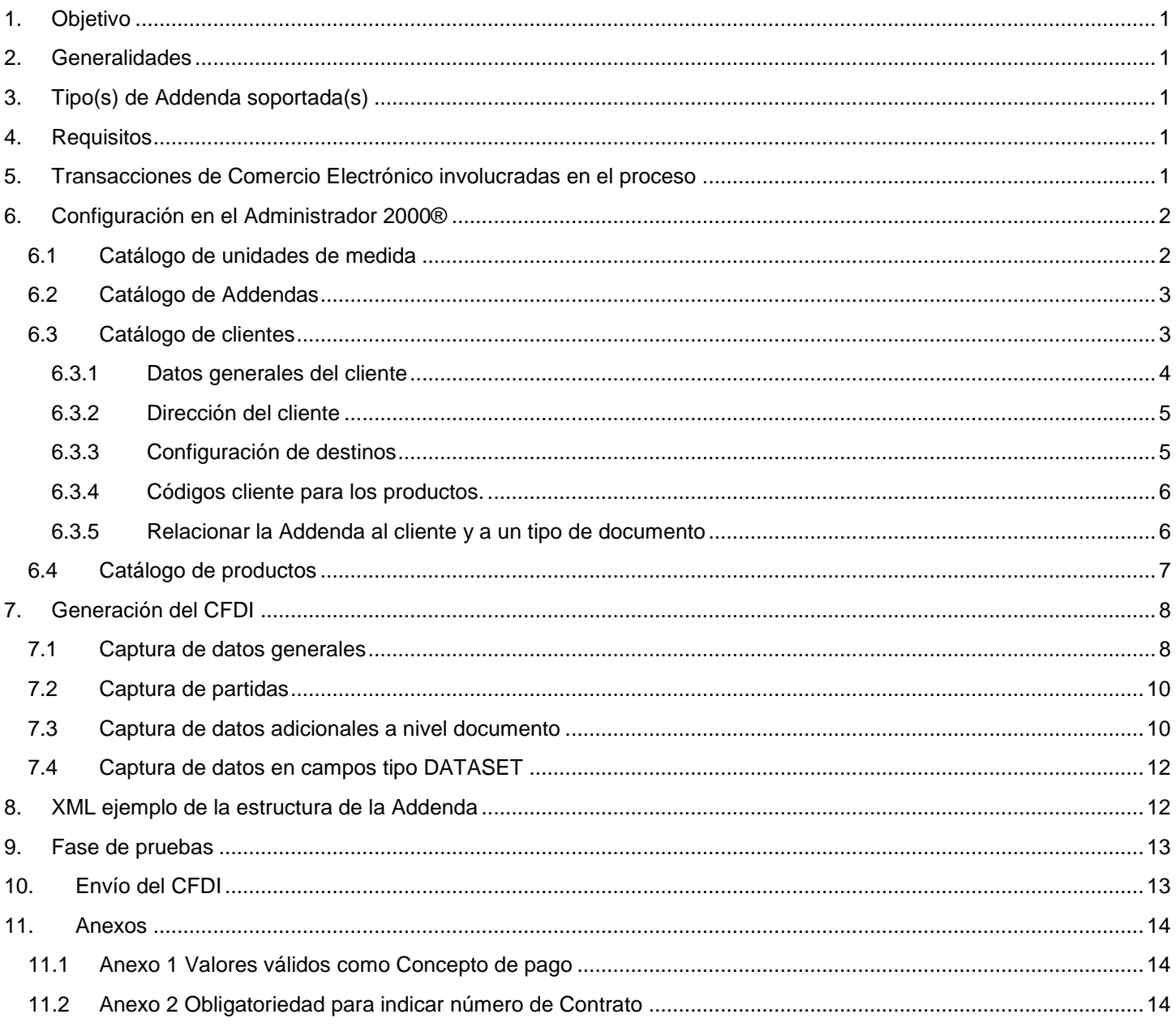

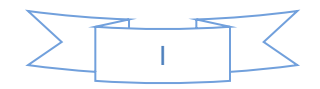

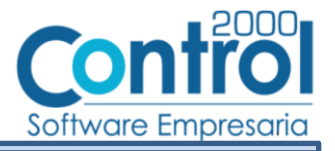

# <span id="page-1-0"></span>*1. Objetivo*

 $\overline{a}$ 

La presente guía tiene como objetivo dar a conocer al usuario del Administrador 2000®, cómo configurar la aplicación, qué datos capturar y en dónde capturarlos, para incorporar al XML del CFDI generado la Addenda requerida por el IMSS.

# <span id="page-1-1"></span>*2. Generalidades*

Las imágenes mostradas en la presente guía no pretenden mostrar información real que deba capturarse, solo pretenden señalar el lugar (campo) donde debe capturarse la información que corresponda de acuerdo a la explicación dada.

Cuando se indique capturar un texto en particular y éste se encuentre dentro de comillas (" ") NO deben capturarse las comillas, solo el texto contenido dentro de ellas.

En adelante, siempre que se mencione *"la Cadena Comercial"* nos estaremos refiriendo al **IMSS**.

Cuando se mencione que un dato es **requerido** significa que NO se debe omitir, si se omite probablemente la Addenda sea rechazada por la Cadena Comercial.

Cuando se mencione que un dato es **opcional** significa que el proveedor lo puede capturar si cuenta con él, pero si no lo captura no debe de ser motivo de rechazo de la Addenda por parte de la Cadena Comercial.

# <span id="page-1-2"></span>*3. Tipo(s) de Addenda soportada(s)*

Los tipos de Addenda que la Cadena Comercial acepta y que el sistema Administrador 2000® puede agregar al XML de los CFDI´s generados son:

 $\checkmark$  IMSS genérica, aplica para todos los proveedores en general.

**NOTA IMPORTANTE:** Si el proveedor requiere generar un tipo de Addenda no mencionado en la lista anterior deberá acudir a su Ejecutivo de Ventas en Control 2000 para solicitar se le cotice la modificación especial correspondiente a su implementación.

# <span id="page-1-3"></span>*4. Requisitos*

El sistema Administrador 2000® requiere se tengan cubiertos los siguientes puntos para la correcta generación, recepción y/o envío de [Transacciones Comerciales Electrónicas](#page-1-4) relacionadas con la Cadena Comercial:

- Conexión a Internet.
- Sistema Administrador 2000® en su versión 5.0 NC 170911 o superior.
- No indispensable pero si útil el archivo Anexo\_1.pdf.
- El proveedor deberá contar con el acceso al Portal del IMSS para poder cargar en él los XML de los CFDI´s.

# <span id="page-1-4"></span>*5. Transacciones de Comercio Electrónico involucradas en el proceso*

La siguiente tabla muestra las transacciones de Comercio Electrónico que la Cadena Comercial tiene con sus proveedores y que, mediante la configuración adecuada, quedan cubiertas con el sistema Administrador 2000®.

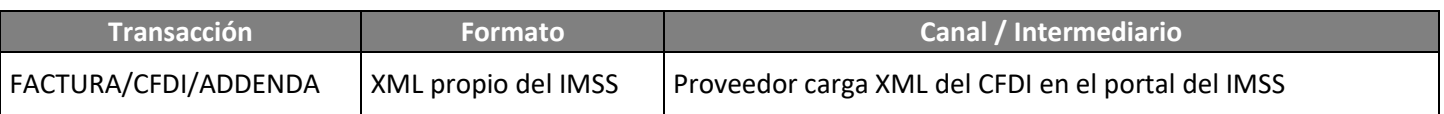

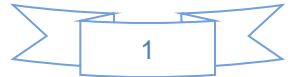

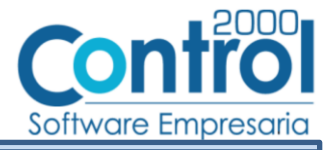

# *6. Configuración en el Administrador 2000®*

A continuación se menciona la información que es necesario indicar en los diferentes catálogos del Administrador 2000® para ser incorporada a esta Addenda.

### <span id="page-2-1"></span>*6.1 Catálogo de unidades de medida*

<span id="page-2-0"></span> $\overline{a}$ 

Para esta Addenda es requerido que la clave de la unidad de medida asignada al producto o servicio que se le factura a la Cadena Comercial corresponda a los calificadores de EDIFACT, por lo tanto, si en el catálogo de unidades de medida no cuenta con una unidad que cumpla este requerimiento, deberá de dar de alta una nueva unidad de medida siguiendo los siguientes pasos.

En el Catálogo de unidades de medida ubicado en *CATÁLOGOS Generales Unidades de medidas* deberá presionar el botón "Nuevo" para abrir la ventana "Alta de unidades de medidas" en la cual deberá registrar la siguiente información:

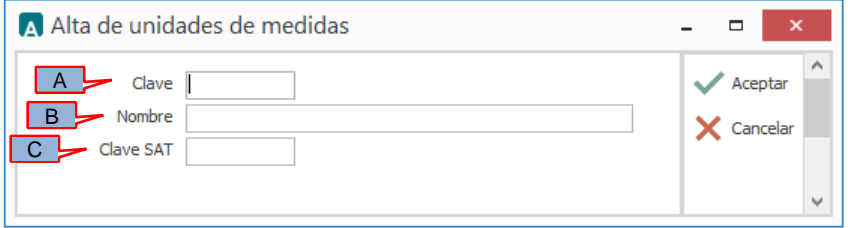

- (A) **Clave**. Deberá capturar la clave que corresponda de acuerdo al requerimiento de la Addenda señalado anteriormente.
- (B) **Nombre**. Podrá capturar el nombre descriptivo para la unidad de medida.
- (C) **Clave SAT**. Deberá capturar la clave que le corresponda de acuerdo al Catálogo de unidades de medida publicado por el SAT, éste dato será validado por el PAC al momento de intentar timbrar el documento.

Una vez terminada la captura deberá dar clic sobre el botón "Aceptar" para guardar la información.

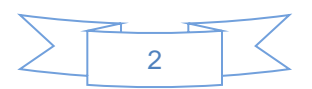

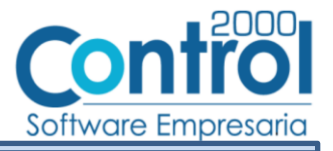

### <span id="page-3-0"></span>*6.2 Catálogo de Addendas*

 $\overline{a}$ 

En el catálogo de Addendas ubicado en *CATÁLOGOS Principales*, deberá agregar un nuevo registro indicando la siguiente información.

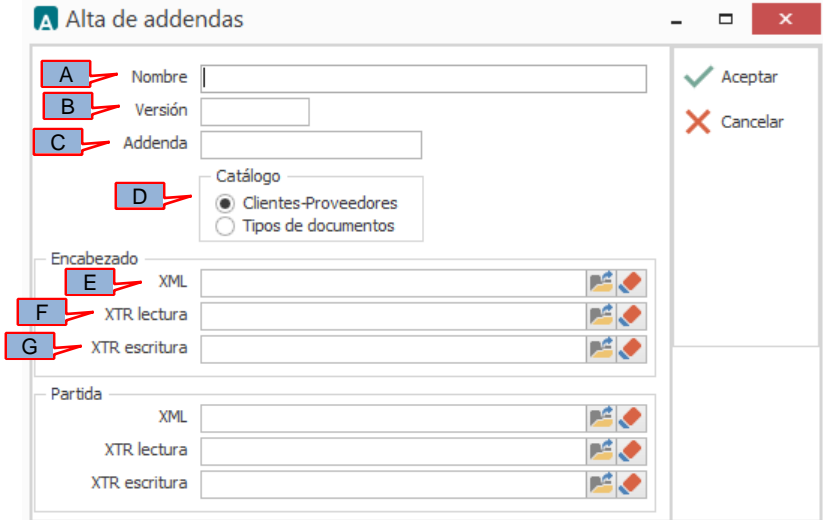

- *A) Nombre*. Es una descripción general de la Addenda, el usuario puede capturar la que guste, se sugiere *"IMSS"*.
- *B)* **Versión**. Deberá capturar: *"1.0"*.
- *C)* **Addenda**. Deberá capturar: *"IMSS"*. Es requerido que se escriba tal y como se indica, respetando mayúsculas.
- *D)* **Catálogo**. Seleccione *"Clientes-Proveedore"*, esto le indica al sistema que la Addenda podrá relacionarse a un cliente desde el Catálogo de Clientes.

Los archivos que a continuación se pide se seleccionen, se encuentran dentro de la carpeta \C2kTareas\_lib\Addendas\ABASeguros, ubicada dentro del mismo directorio en el que quedó instalado el sistema Administrador 2000®. Si los CFDI´s son generados desde varios equipos y estos están conectados en Red, lo más conveniente es copiar estos archivos a una ubicación compartida en la Red para que puedan ser accedidos desde cualquiera de los equipo, para ello será necesario indicar la ruta completa de su ubicación en la Red al momento de seleccionarlos.

- *E)* **Encabezado - XML**. Ubicar y seleccionar el archivo "XMLAdd-Documento-IMSS.xml".
- *F)* **Encabezado - XTR lectura.** Ubicar y seleccionar el archivo "Datos-Documento-Lectura-IMSS.xtr".
- *G)* **Encabezado - XTR escritura.** Ubicar y seleccionar el archivo "Datos-Documento-Escritura-IMSS.xtr".

### <span id="page-3-1"></span>*6.3 Catálogo de clientes*

En el Catálogo de Clientes ubicado en *CATÁLOGOS Principales Clientes / proveedores*, ubicar el registro del cliente que corresponde a la Cadena Comercia y editarlo indicando la siguiente información.

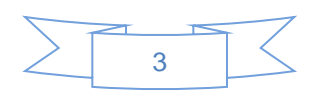

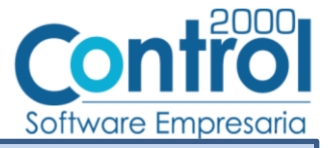

### <span id="page-4-0"></span>**6.3.1 Datos generales del cliente**

 $\overline{a}$ 

En la pestaña "Cliente" indicar la siguiente información.

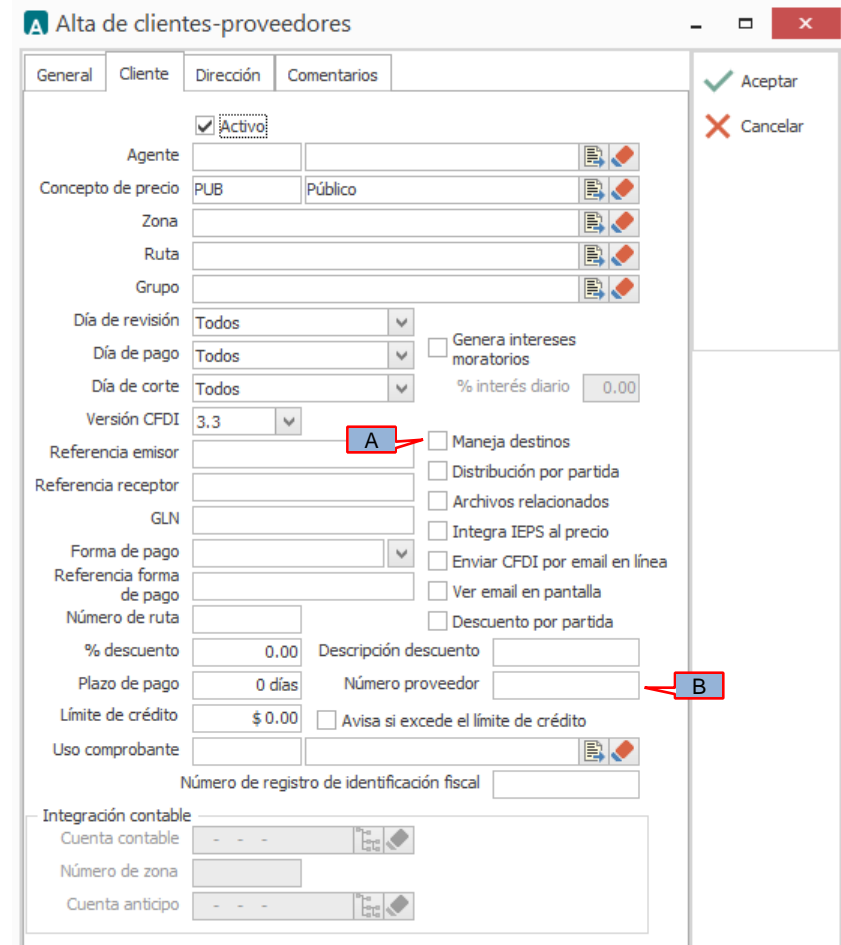

- A) **Maneja destinos**. Es necesario activar esta opción para indicarle al sistema que este cliente manejará Destinos. A través de éstos Destinos podrá proporcionar información sobre el número de Unidad de Negocios, Delegación o UMAE donde se tramita la cuenta por pagar, datos que serán incorporados a la Addenda. Más adelante en el tema [Manejo de Destinos](#page-5-1) se menciona cómo dar de alta los Destinos.
- B) **Número proveedor**. Es requerido indicar el No. de Proveedor que le fue asignado por la Cadena Comercial, éste debe constar de 10 caracteres, si es necesario deberá completar los 10 caracteres con ceros a la izquierda.

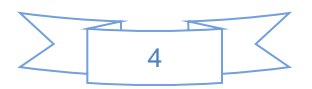

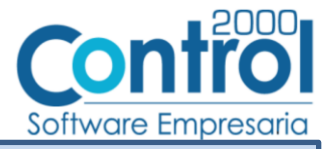

#### <span id="page-5-0"></span>**6.3.2 Dirección del cliente**

 $\overline{a}$ 

Del conjunto de datos que se encuentran en la pestaña "Dirección", los mencionados a continuación serán incorporados a la Addenda.

![](_page_5_Picture_151.jpeg)

A) **Referencia**. Para esta Addenda deberán indicarse el identificador del concepto de pago de acuerdo al artículo proporcionado al IMSS, así como el número de Contrato asignado por el IMSS, ambos datos los proporciona el IMSS a su proveedor.

Estos dos datos, como se verá más adelante, pueden ser indicados en la [captura de datos adicionales a nivel](#page-10-1)  [documento](#page-10-1) cada vez que se capture un nuevo documento, sin embargo, si la mayoría de las ocasiones esta información es la misma, convendrá al usuario capturarla una sola vez en este campo "Referencia" del domicilio del cliente.

Para que esta información sea correctamente asignada a los atributos correspondientes en la Addenda deberá ser capturada como se indica a continuación respetando la cantidad de caracteres y la posición señalada.

En las posiciones 1 y 2 deberá capturar la clave del concepto de pago y de la posición 4 hasta la 29 el número de Contrato. Se pueden capturar ambos datos o solamente uno de ellos. La obligatoriedad para el dato de número de Contrato se explica en el [Anexo 2.](#page-14-2)

Eiemplos:

**"SG 1031504"** = Clave Concepto Pago y No. Contrato separados por un espacio en blanco.

**"SG"** = Solamente la clave del Concepto Pago.

**" 1031504"** = Tres espacios para indicar que no hay clave Concepto de Pago y a partir de la cuarta posición el No. de Contrato.

Las claves válidas como Clave Concepto Pago podrá consultarlas en el [Anexo 1.](#page-14-1)

#### <span id="page-5-1"></span>**6.3.3 Configuración de destinos**

Como se mencionó antes, a través de los Destinos podrá proporcionar información sobre el número de Unidad de Negocios, Delegación o UMAE donde se tramita la cuenta por pagar. En el documento "Anexo\_1.pdf", en su Anexo 1, encontrará una lista con los números de cada Unidad de Negocios, Delegación o UMAE, deberá crearse un Destino para cada Unidad de Negocios, Delegación o UMAE que el proveedor ocupe. A continuación se indica cómo dar de alta un Destino.

![](_page_5_Figure_15.jpeg)

![](_page_6_Picture_0.jpeg)

Debe estar posicionado en el registro del cliente en el Catálogo de clientes, de un clic sobre el botón "Direcciones" ubicado en la barra de botones del lado derecho del Catálogo de clientes, se desplegará el Catálogo de direcciones asociadas al cliente, de un clic sobre el botón "Nuevo" para desplegar la ventana de captura de datos para el nuevo Destino y capture la información indicada.

![](_page_6_Picture_144.jpeg)

- A) **Nombre**. En este campo podrá capturar la Descripción que corresponda a la Unidad de Negocios, Delegación o UMAE. Ejemplo: *Querétaro*
- B) **Referencia**. En este campo podrá capturar el número "UN" correspondiente, este "UN" debe ser de 5 caracteres. Ejemplo: *00023*

Una vez concluida la captura presione el botón "Aceptar" para guardar los datos del Destino. En el proceso Generación [del CFDI](#page-8-0) se mencionará cómo seleccionar un Destino para que los datos correspondientes sean agregados a la Addenda.

#### <span id="page-6-0"></span>**6.3.4 Códigos cliente para los productos.**

 $\overline{a}$ 

Para esta Addenda es opcional indicar el código o clave con la que su cliente identifica cada uno de los productos o servicios que se le factura. Para proporcionar esta información es necesario crear un registro por cada producto siguiendo los siguientes pasos:

- 1. Debe estar posicionado en el registro del cliente para el cual se agregará la información.
- 2. Seleccione la pestaña inferior con el nombre "Productos".
- 3. En la barra de botones "Productos" de la derecha de clic sobre el botón "Nuevo". Se abrirá una ventana titulada "Alta de productos" en la cual deberá seleccionar el producto o servicio, y en el campo "Código cliente" deberá capturar la clave o código con la que su cliente identifica a ese producto o servicio. De clic en el botón "Aceptar" para guarda la información y repita este paso por cada producto o servicio al que le quiera indicar un Código definido por su cliente.

#### <span id="page-6-1"></span>**6.3.5 Relacionar la Addenda al cliente y a un tipo de documento**

Es necesario relacionar la Addenda al cliente y a un Tipo de documento para que sea agregada al XML del CFDI cuando éste sea generado. Para ello, en la sección inferior del Catálogo de Clientes, estando seleccionado el registro del cliente que corresponde a la Cadena Comercial, de un clic sobre la pestaña "Addendas" y presione el botón "Nuevo", se desplegará la siguiente ventana donde deberá indicar la siguiente información.

![](_page_6_Figure_13.jpeg)

![](_page_7_Picture_0.jpeg)

![](_page_7_Picture_93.jpeg)

- A) **Addenda**. Debe seleccionar la Addenda con el nombre (columna Nombre) "ABASeguros" que previamente debió de haber dado de alta en el Catálogo de Addendas. Si no ha dado de alta el registro de la Addenda, puede hacerlo en este momento dando clic en el botón "Nuevo", en el tema [Catálogo de Addendas](#page-3-0) se dan las instrucciones para dar de alta la Addenda en el Catálogo de Addendas.
- B) **Tipo de documento**. Debe seleccionar el Tipo de documento que utiliza para generar el CFDI de factura electrónica al cual se le agregará esta Addenda.

**NOTA** Si requiere incorporar esta Addenda al XML de CFDI´s generados con otros Tipos de documento para este mismo cliente, agregue un nuevo registro de relación para cada uno de los Tipos de documento.

### <span id="page-7-0"></span>*6.4 Catálogo de productos*

 $\overline{a}$ 

A continuación se menciona la información que se incorporará a la Addenda y que es necesario capturar en el registro de cada producto o servicio que se le factura a la Cadena Comercial.

En la pestaña "General" se podrá capturar la siguiente información.

![](_page_7_Picture_94.jpeg)

![](_page_7_Figure_9.jpeg)

![](_page_8_Picture_0.jpeg)

- A) **Código de barras**. Es opcional indicar el código EAN o Código de Barras de 13 caracteres del producto.
- B) **Unidad Base**. Es requerido que el producto o servicio a facturar tenga asignada una unidad base cuya clave corresponda a los calificadores de EDIFACT, de ser necesario el proveedor deberá asignar una nueva unidad base a su producto o crear un nuevo producto en el Catálogo de productos y asignarle a éste una unidad base (unidad de medida) con la clave requerida. En el tema Catálogo de unidades de medida se explicó cómo dar de alta una nueva unidad de medida (unidad base).

# <span id="page-8-0"></span>*7. Generación del CFDI*

 $\overline{a}$ 

A continuación se menciona la información que se podrá indicar durante el proceso de captura y generación del CFDI y que será agregada a la Addenda.

### <span id="page-8-1"></span>*7.1 Captura de datos generales*

En la pestaña "General" se podrán indicar los siguientes datos.

![](_page_8_Picture_102.jpeg)

A) **Tipo de cambio**. En esta Addenda es requerido reportar el tipo de cambio. Si se utiliza moneda nacional para el CFDI, el campo "Tipo de cambio" estará inhabilitado y por default se asignará el valor 1 con la cantidad de decimales que así lo requiera la Addenda, por el contrario, si se utiliza alguna moneda extranjera, se habilitará el campo "Tipo de cambio" en el que aparecerá propuesto el tipo de cambio que fue capturado en el Catálogo de monedas para esa moneda, pero permitirá al usuario capturar el que le corresponda en ese momento.

En la pestaña "Detalle" se podrán indicar los siguientes datos.

![](_page_8_Figure_10.jpeg)

![](_page_9_Picture_0.jpeg)

![](_page_9_Picture_152.jpeg)

A) **Orden de compra – Número**. Para la Factura y Nota de Cargo, es requerido capturar en este campo el siguiente dato de acuerdo al concepto de pago capturado en el campo "Referencia" en la dirección del cliente.

#### **Conceptos SA y CU**

Número de Orden de Reposición asignado en el Almacén.

#### **Conceptos BI, OB, GD, CS, CV, SG, DT y SG**

Número de pedido asignado por el comprador a la que hace referencia la factura.

#### **Concepto OT**

Es opcional, por lo que se puede omitir.

#### **Concepto TN**

No aplica.

 $\overline{a}$ 

El dato se podrá consultar en el portal del IMSS en la sección de Factura Electrónica, siempre y cuando el proveedor se encuentre facturando en esta nueva modalidad.

B) **Recibo de mercancía – Folio**. Para algunos Conceptos de Pago que aplican para la Factura o Nota de Cargo, se debe captura un Número de recepción y Número de Serie asignado por el almacén al que hace referencia el documento. Esta Addenda está preparada para reportar más de un Número de Recepción, el primer número de Recepción así como su No.de Serie siempre deberán ser capturados en este campo separando ambos datos con el carácter pipe "|" entre ellos. Cuando no se cuenta con el No. de Serie deberá indicarse como "N/A". Ejemplos: *12587|2010\_12587* = No. Recepción + "|" + No. Serie.

**12587|N/A**  $=$  No. Recepción  $+$  "|"  $+$  "N/A" que indica que no se tiene el No. de Serie.

Para reportar los siguientes Números de Recepción y su No. de Serie (del segundo en adelante) se podrán utilizar los campos descritos más adelante en el tema [Captura de datos adicionales a nivel documento.](#page-10-1)

De acuerdo al documento *"Anexo\_1.pdf"* proporcionado por el IMSS, los Números de Recepción y Números de Serie que el proveedor podrá reportar deberán corresponder a lo indicados enseguida para los diferentes Conceptos de Pago:

#### **Conceptos SA y CU**

Número de Entrada de Almacén o Entrada de Recepción asignado en el sistema SAI.

![](_page_9_Figure_18.jpeg)

![](_page_10_Picture_0.jpeg)

#### **Concepto SA**

 $\overline{a}$ 

Es importante únicamente se agregue este campo, si se encuentra seguro de que el número de Entrada / Recepción es el correcto, de lo contrario basta con que se capture la Orden de Recepción en el campo "No. Orden Compra".

#### **Conceptos TN**

Número de Entrada de Tienda o Entrada de Recepción asignado en el sistema SIPRO. Es importante únicamente se agregue este campo, si se encuentra seguro de que el número de Entrada / Recepción es el correcto, de lo contrario NO es necesario

#### **Conceptos BI, OB, GD, CS, CV, SG, DT y SG**

Número de Recepción asignado en el sistema PREI por el módulo de Compras.

**Notas sobre el No. de Serie de la Recepción.** Para los **Concepto SA, CU, BI y OB** el dato del No. de Serie es obligatorio y para todos los casos en los que NO se cuente con esta información, deberá indicarse como N/A o NA.

El proveedor podrá consultar esta información en el portal del IMSS en la sección de Factura Electrónica, siempre y cuando el proveedor se encuentre facturando en esta nueva modalidad.

C) **Observaciones**. En este campo el proveedor podrá capturar un texto de hasta 250 caracteres como observación relacionada al CFDI generado, este dato es opcional.

### <span id="page-10-0"></span>*7.2 Captura de partidas*

En el proceso de captura de partidas se podrá indicar la siguiente información.

En la pestaña "Detalle" se podrá indicar la siguiente información.

![](_page_10_Picture_118.jpeg)

A) **Observaciones**. Es opcional capturar en este campo un texto como descripción complementaria a la descripción normal del producto.

### <span id="page-10-1"></span>*7.3 Captura de datos adicionales a nivel documento*

Al terminar de capturar la información general del documento y haber presionado el botón "Aceptar", se desplegará la ventana "Datos adicionales" en la que se podrá capturar la siguiente información a nivel documento para ser incorporada a la Addenda.

![](_page_10_Figure_17.jpeg)

![](_page_11_Picture_0.jpeg)

![](_page_11_Picture_181.jpeg)

#### **CONCEPTO DE PAGO**

 $\overline{a}$ 

Es requerido indicar la clave de dos caracteres que corresponde al Concepto de Pago de acuerdo al artículo proporcionado al IMSS. Esta clave se debe capturar en el campo adicional *"ConceptoPago"*. Las claves válidas de Concepto de Pago para los diferentes tipos de documento las podrá consultarlas en el [Anexo 1.](#page-14-1)

Si el usuario ya capturó este dato en el campo **"Referencia"** del **domicilio del cliente** y desea que ese dato sea el que se asigne a la Addenda deberá dejar en blanco el campo adicional *"ConceptoPago"*.

#### **NUMERO DE CONTRATO**

El número de contrato se captura en el campo adicional *"NumContrato"*, la obligatoriedad de proporcionar o no este dato la podrá consultar en el [Anexo 2.](#page-14-2)

Si el usuario ya capturó este dato en el campo **"Referencia"** del **domicilio del cliente** y desea que ese dato sea el que se asigne a la Addenda deberá dejar en blanco el campo adicional *"NumContrato"*.

#### **NUMEROS DE RECEPCIÓN Y DE SERIE ADICIONALES**

Para esta Addenda es permitido reportar varios números de Recepción, el dato de la 1<sup>a</sup>. Recepción así como de su No. de Serie se debió de haber capturado en el campo "**Recibo de mercancía – Folio**" como se explicó en el tema [Captura](#page-8-1)  [de datos generales,](#page-8-1) para reportar los siguientes Números de Recepción y su correspondiente No. de Serie se capturarán los folios correspondientes en los campos adicionales *"NumeroRecepcion"* y *"SerieRecepcion"* que se despliegan al dar doble clic sobre el campo *"Recepción"* de tipo "DATASET". Para conocer a detalle la manera como debe capturar información es este tipo de campos consulte el tema Captura de datos [en campos tipo DATASET.](#page-12-0)

#### **NUMERO DE FIANZA Y NOMBRE DE LA AFIANZADORA**

Para los casos en los que aplique y se cuente con información sobre No. de Fianza y Nombre de Afianzadora, deben capturarse estos datos en los campos adicionales *"NumeroFianza"* y *"Afianzadora"* respectivamente. Cuando se omitan estos datos el sistema asignará por defecto el valor "N/A".

#### *NOTAS DE CREDITO*

Cuando se genera una Nota de Crédito, es opcional capturar en el campo *"RefFactura"* la referencia a la Factura origen. Si la referencia es a un CFD se captura Serie + Folio, si la referencia es a un CFDI debe capturarse el UUID.

#### *NOTAS DE CARGO*

Cuando se genera una Nota de Cargo es requerido capturar en el campo *"RefFactura"* la referencia a la Factura original que se complementará con la Nota de Cargo que se está generando. Si la referencia es a un CFD se captura Serie + Folio, si la referencia es a un CFDI debe capturarse el UUID.

![](_page_11_Figure_16.jpeg)

![](_page_12_Picture_0.jpeg)

#### *REEMPLAZO DE DOCUMENTOS*

 $\overline{a}$ 

Si la Factura, Nota de Cargo o Nota de Crédito que se genera sustituye a otro documento igual debido a que sufrió un rechazo por alguna inconsistencia en la información presentada, es requerido capturar en el campo *"RefReemplaza"*, la referencia al documento reemplazado. Si la referencia es a un CFD se captura Serie + Folio, si la referencia es a un CFDI debe capturarse el UUID.

Además de la referencia anterior, en el caso de que el documento generado sea una Nota de Crédito o Nota de Cargo que reemplaza a otra, es requerido capturar también en el campo *"RefFactura"*, la referencia a la Factura Electrónica origen. Es decir, cuando se reemplaza una Factura se captura solo *"RefReemplaza"*, y cuando se reemplaza una Nota de Cargo o de Crédito, se deberán capturar los valores para *"RefReemplaza"* y *"RefFactura"*.

#### **NOTA DE CREDITO PREI**

Cuando el proveedor genera una Nota de Crédito que corresponda a una Nota de Crédito Electrónica PREI asignada en el sistema de pago del IMSS por Penalización, Descuento y/o Entrega Extemporánea, el cual es aplicado a una factura, será requerido capturar el número de dicha Nota de Crédito PREI en el campo adicional *"NumeroNCPrei"*, Este número debe estar compuesto por 8 caracteres, si no es así, se debe completar con ceros a la izquierda.

También es requerido capturar la Unidad de Negocio o Delegación a la que corresponde la Nota de Crédito PREI. Este dato debe constar de 5 caracteres y se captura en el campo adicional *"UnidadNegocioPrei"*.

El proveedor podrá consultar estos datos en el portal del IMSS en la sección de Factura Electrónica, siempre y cuando el proveedor se encuentre facturando en esta nueva modalidad.

### <span id="page-12-0"></span>*7.4 Captura de datos en campos tipo DATASET*

Cuando un campo adicional muestra el texto "DATASET" significa que la información para ese campo puede estar integrada por varios registros. Para capturar información en los campos de tipo "DATASET" hay que realizar el siguiente proceso:

- 1 Dar un primer clic sobre el campo para seleccionarlo.
- 2 Dar un segundo clic para que se despliegue un pequeño botón con tres puntos "…".
- 3 Dar un clic en el botón con tres puntos "…" para que se despliegue un nuevo formulario en el que aparecerán varios registros con los campos a capturar.

En los formularios que se desprenden de un campo adicional tipo "DATASET" y que están integrados por varios registros se pueden llevar a cabo las siguientes acciones:

**Capturar la información que corresponda** en cada uno de los campos.

**Agregar un nuevo registro para capturar más información.** Ubicarse en el último registro y presionar la tecla de dirección *"Flecha hacia abajo"*.

**Eliminar un registro.** Ubicarse en el registro a eliminar y presionar la combinación de teclas **"Ctrl"** + **"Supr"**.

**Terminar la captura.** Para terminar con la captura de datos en este formulario desprendido de un campo adicional tipo DATASET, basta con dar clic en el botón *"X"* ubicado en el ángulo superior derecho del formulario para regresar al formulario anterior.

## <span id="page-12-1"></span>*8. XML ejemplo de la estructura de la Addenda*

A continuación se muestra un ejemplo de cómo deberá aparecer la Addenda dentro del nodo <cfdi:Addenda> del XML del CFDI generado. El contenido de cada elemento variará en función de los datos que se hayan configurado y capturado

![](_page_12_Figure_20.jpeg)

![](_page_13_Picture_0.jpeg)

en el proceso, los elementos opcionales podrán no aparecer si no se capturó la información de carácter opcional que les corresponde, pero los elementos requerido si deberán aparecer y la estructura deberá ser similar a la siguiente.

```
-<Addenda>
- <Proveedor_IMSS>
    <Proveedor noProveedor="0000000001" />
  </Proveedor_IMSS>
- <Delegacion>
   <UnidadNegocio unidad="00020" />
  </Delegacion>
- <ConceptoDocumento>
    <Documento concepto="ORIGINAL" />
  </ConceptoDocumento>
- <TipoDocumentoFiscal>
    <DocumentoFiscal tipoDocumento="FACTURA" />
  </TipoDocumentoFiscal>
- <MonedaPage>
    <TipoMoneda moneda="MXN" />
    <FuncionDivisa transaccion="FACTURACION" />
    <TipoCambio cambio="1.00" />
  </MonedaPago>
- <Concepto>
    <NombreConcepto.concepto="SA" />
  </Concepto>
 - <Contrato>
    <NumeroContrato contrato="H90383" />
  </Contrato>
- <Pedido>
    <NumeroPedido pedido="1027" />
  </Pedido>
- <Recepciones>
  - <Recepcion recepcion="208003-100840">
      <Serie serieRecepcion="2010_81867" />
    </Recepcion>
  </Recepciones>
- <NumeroFianza>
    <NumeroDeFianza numerofianza="A23" />
  </NumeroFianza>
- <Afianzadora>
    <NombreAfianzadora afianzadora="AFIANZADORA MEX" />
  </Afianzadora>
 - <Articulos>
  - <Articulo>
     <CodigoArticulo codigo="0437" />
     <NumeroAdicionalArticulo numadd="010 000 0437 02 02" />
     <DescripcionDetalladaArticulo descripcion="TEOFILINA COMPRIMIDOS O CAPSULAS DE LIBERACION PROLONGADA (12 HR).
       TAB. G.I." /<UnidadMedidaArticulo medida="CA" />
      <Unidades Compra_cantidad="100" />
      \timesPrecio bruto-"15.10" neto-"17.51" />
      ≺TipoMoneda moneda−"MXN" />
    </Articulo>
  </Articulos>
</Addenda>
```
# <span id="page-13-0"></span>*9. Fase de pruebas*

 $\overline{a}$ 

A la fecha de elaboración de esta guía, el IMSS no contaba aún con un ambiente de pruebas, por lo que será necesario generar una factura real y cargarla en el portal del IMSS y esperar las observaciones en las validaciones que en éste se realicen.

## <span id="page-13-1"></span>*10. Envío del CFDI*

El proveedor deberá cargar el XML del CFDI en el portal del IMSS.

![](_page_13_Figure_7.jpeg)

![](_page_14_Picture_0.jpeg)

# <span id="page-14-0"></span>*11. Anexos*

### <span id="page-14-1"></span>*11.1 Anexo 1 Valores válidos como Concepto de pago*

Las claves válidas como Concepto de pago para los diferentes tipos de documento son las siguientes:

Valores posibles para Factura y Nota de Cargo:

TN = Tiendas

 $\overline{a}$ 

- SA = Almacén (SAI)
- CU = Contrato Unico (SAI)
- BI = Bienes de Inversión
- $OB = Obras$
- GD = Guarderías
- CS = Comunicación Social
- OT = Otros
- SI = Servicios Integrales
- SG = Servicios Generales
- CV = Conservación
- DT = DIDT (Dirección de Innovación y Desarrollo Tecnológico)
- PS = Prestaciones Sociales.

Valores posibles para Notas de Crédito:

- DF = Diferencia
- PR = Precio
- PN = Penalización
- EX = Entrega Extemporánea
- DE = Descuento

### <span id="page-14-2"></span>*11.2 Anexo 2 Obligatoriedad para indicar número de Contrato*

Es requerido para los Conceptos de Pago:

- $\bullet$  SA = Almacén (SAI)
- CU = Contrato Unico (SAI)
- BI = Bienes de Inversión
- OB = Obras
- GD = Guarderías
- CS = Comunicación Social
- SI = Servicios Integrales
- SG = Servicios Generales
- CV = Conservación
- DT = DIDT (Dirección de Innovación y Desarrollo Tecnológico)
- PS = Prestaciones Sociales.

Es opcional para los Conceptos de Pago:

- TN = Tiendas
- OT = Otros

![](_page_14_Figure_40.jpeg)